## **EnvSci <sup>360</sup> Computer and Analytical Cartography**

#### **Lecture 2**

 *Data acquisition Preparing data for mappingSymbol editing and Styles*

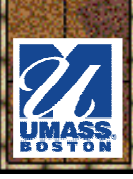

# *Data and Cartography*

- \* Acquiring data
- **\*Understanding data** 
	- –Formats<br>Attribute
	- –Attributes
	- –Reading metadata

**\*** Processing and manipulating data to serve the needs of a map

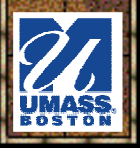

## *About Geographic Data*

**\*** The primary ingredients of all cartographic productsWhich data are needed comes after an analysis of the cartographic information needed by the mapmaker

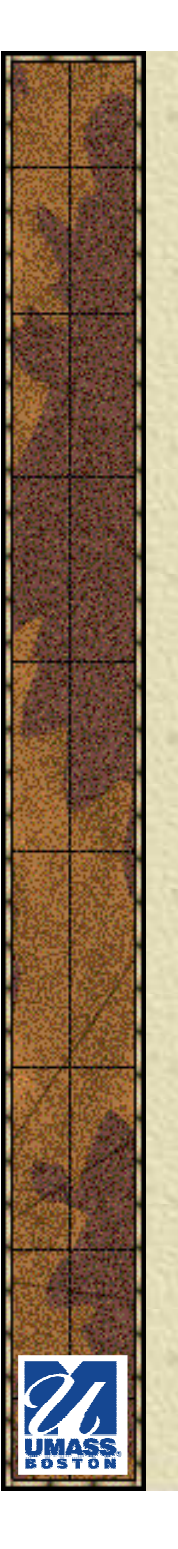

#### *Data Sources*

**\*** Paper **<del></del> Digital**  $*$  **Field collection** 

### **In this class,we will usedigital data**

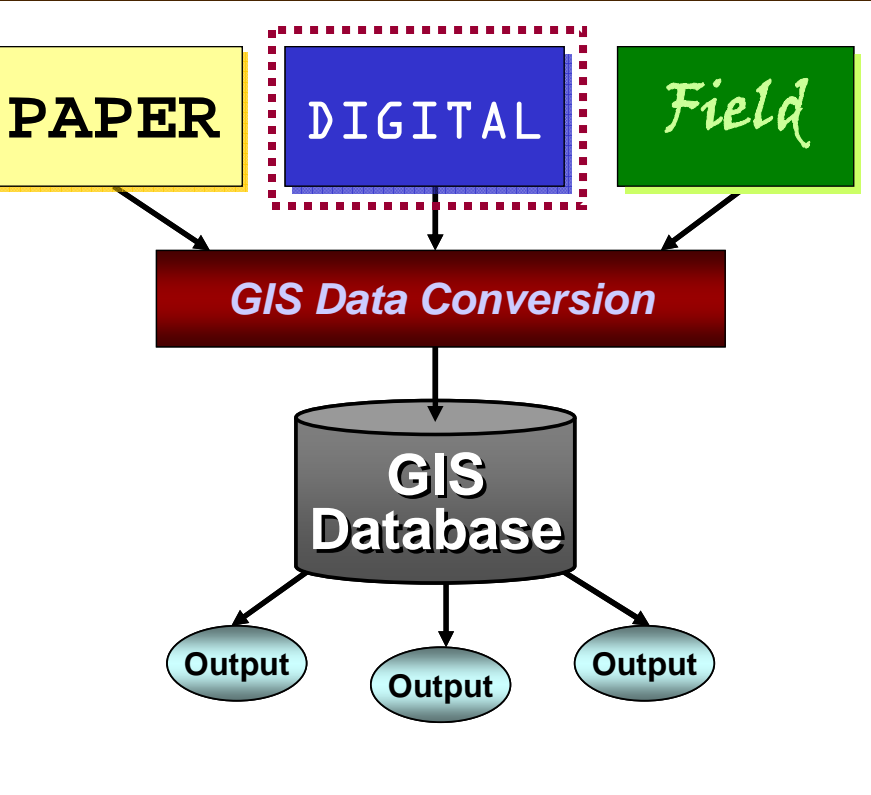

#### **Data to map flow**

## *Where to Get Digital Data*

#### *<u>\*</u> MANY sources:*

- –The Web (Gov't. agencies)<br>• MassGIS
	- MassGIS
	- data.gov, Census.gov, neurisa.org/state\_GIS<br>• Countless others (many are **free**)

**MASS** 

**Besri** 

**NAVTEQ** 

- Countless others (many are **free**)
- –With software<br>• FSRI Data &
	- ESRI Data & Maps
- –**Commercial providers**<br>• Navted TeleAtlas etc
	- Navteq, TeleAtlas, etc.<br>• See un w
	- See http://www.colorado.edu/geography/gcraft/notes/sources/sources\_f.html

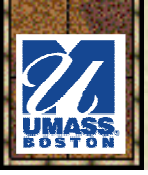

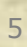

geodata.gov

The<br>National

Natural Resources

 $\mathcal{Y}$ GeoEyc

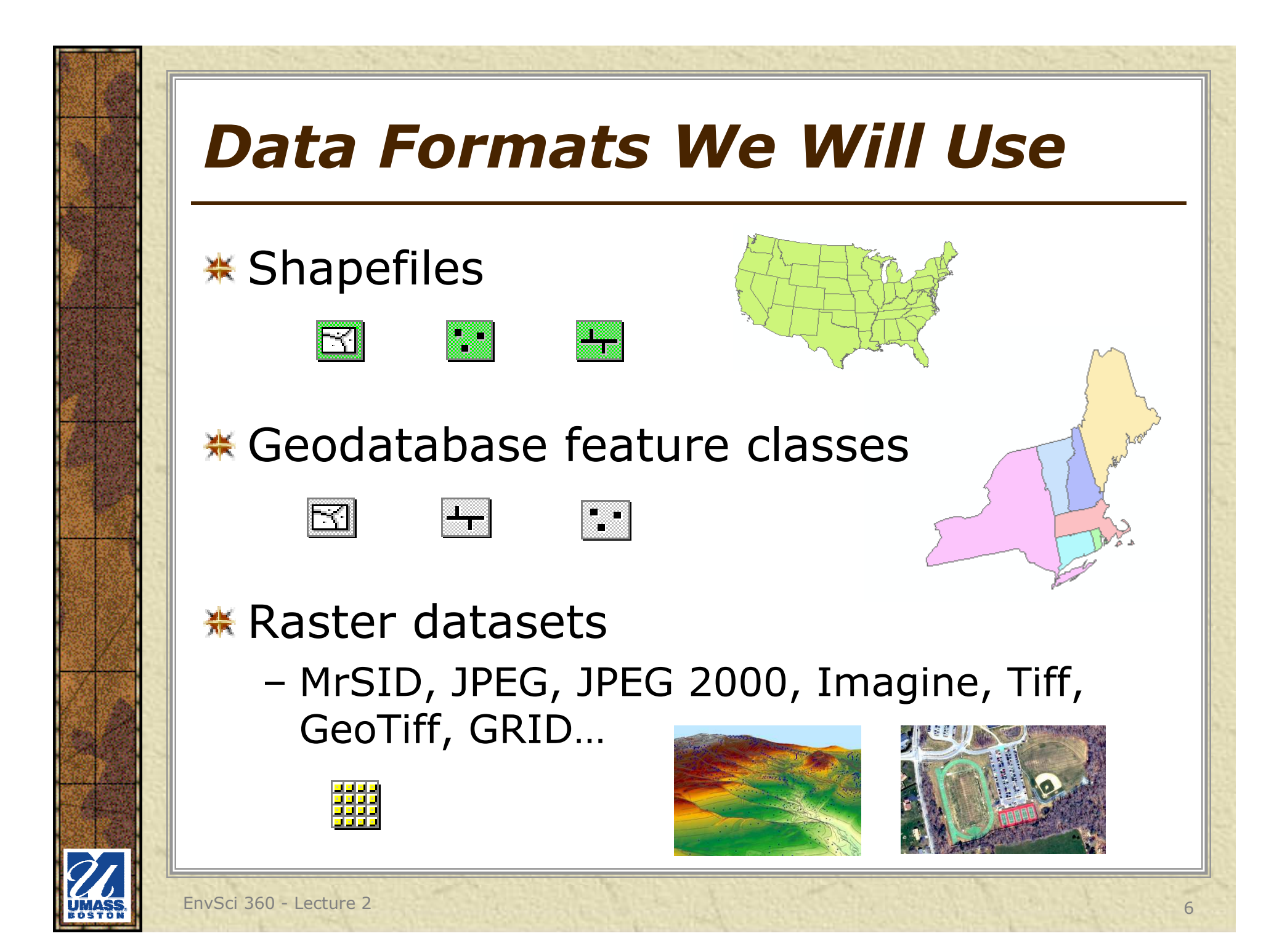

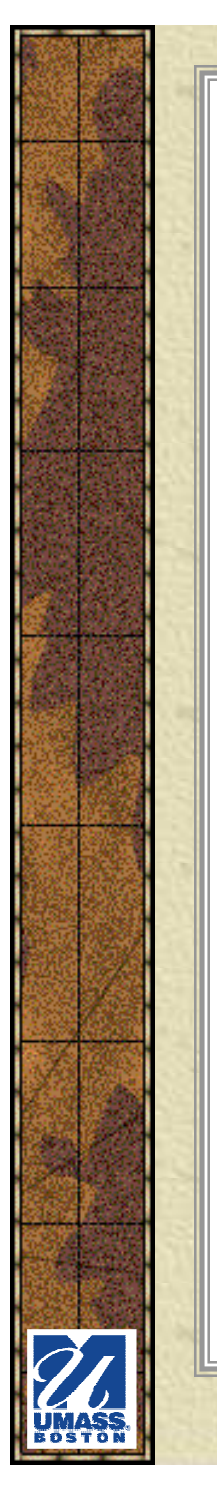

### *Data Processing*

#### *Why process or work on data before you map it?*

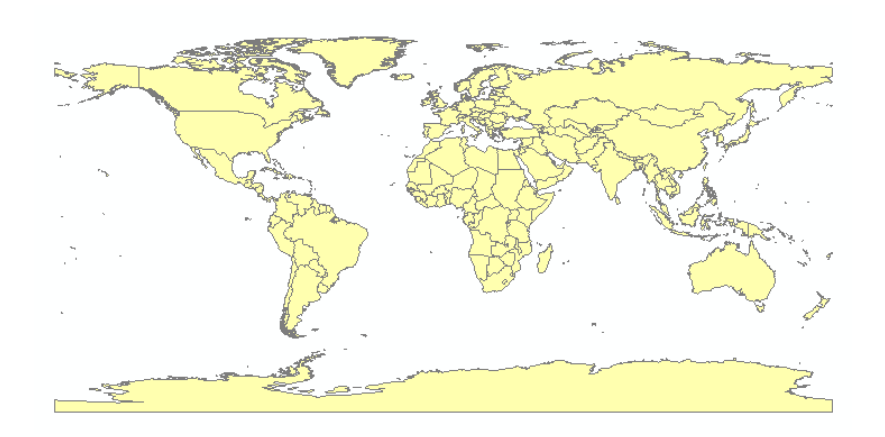

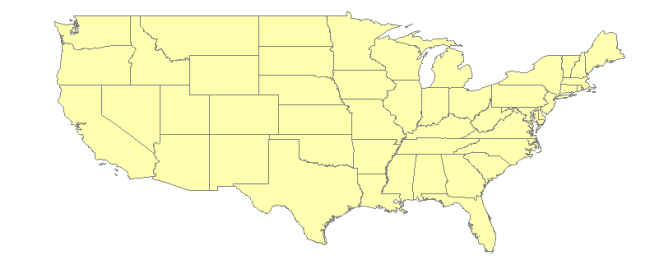

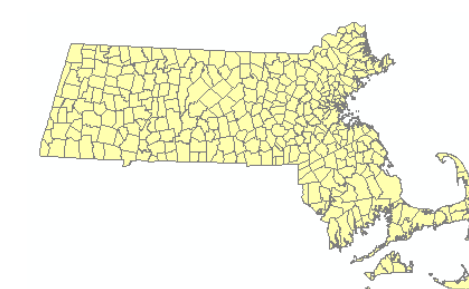

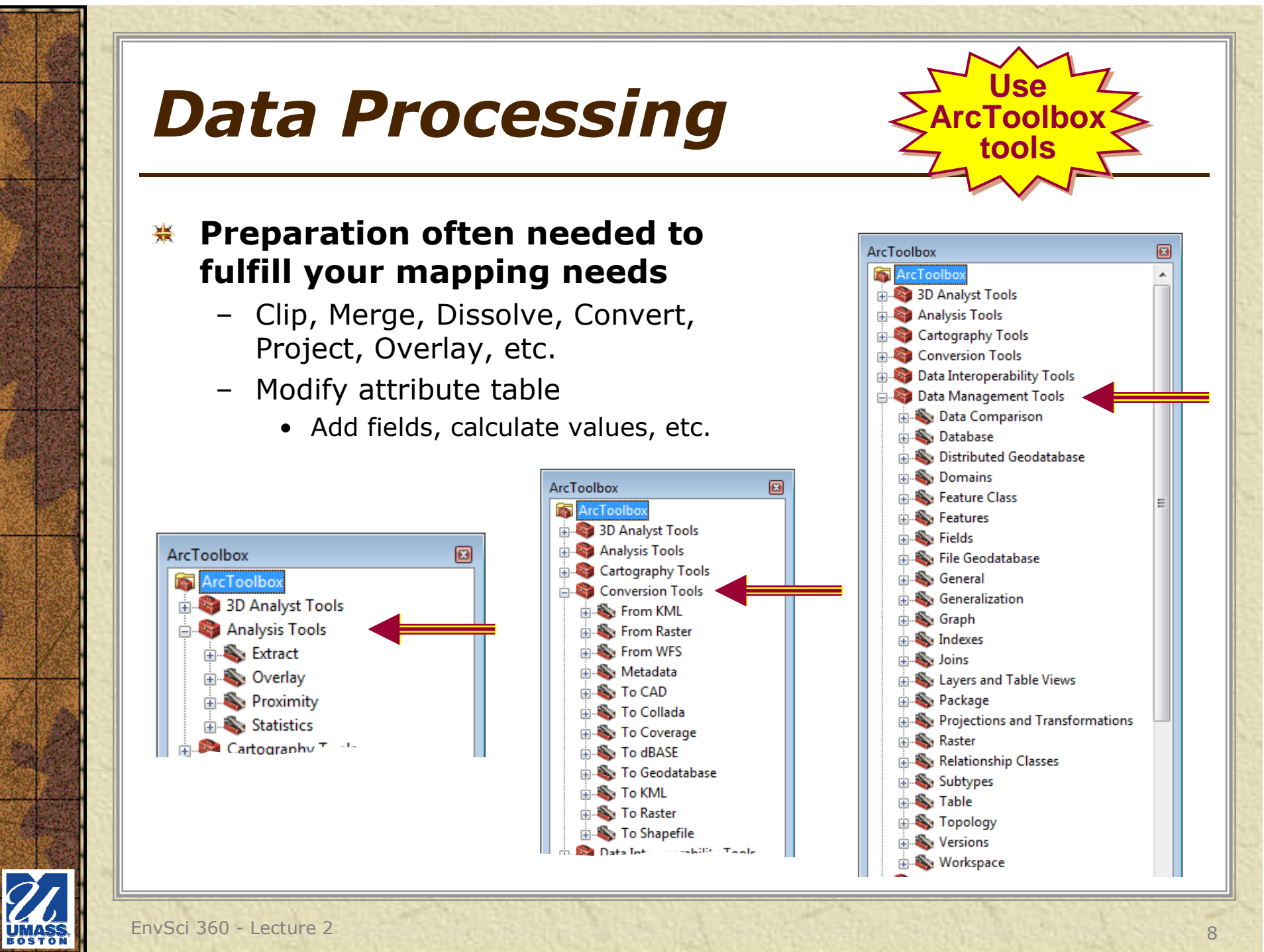

### *Why Attributes Matter*

*Why is it important for a cartographer to understand the attribute table behind the geometry?*

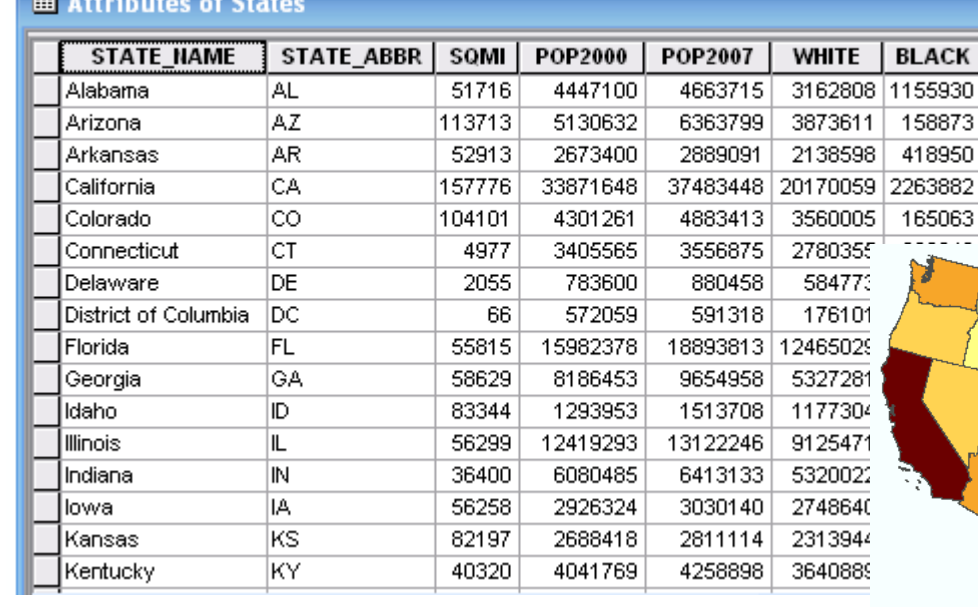

![](_page_8_Figure_3.jpeg)

![](_page_8_Figure_4.jpeg)

![](_page_8_Figure_5.jpeg)

![](_page_9_Figure_0.jpeg)

## *Why Attributes Matter*

#### **Patterns and information emerge when basing symbology on data attributes**

– Categories, qualities, quantities, ranges, multivariate mapping, normalization, statistics and joins, etc.

![](_page_10_Figure_3.jpeg)

EnvSci 360 - Lecture 2 11

## *From Data to Map Symbols*

![](_page_11_Figure_1.jpeg)

# *Modifying Map Symbols*

![](_page_12_Picture_33.jpeg)

# *Style Manager*

**※ Organize**  styles and their contents (symbols and map elements).

![](_page_13_Figure_2.jpeg)

![](_page_13_Figure_3.jpeg)

See "Managing style contents" in ArcGIS Desktop Help: http://desktop.arcgis.com/en/arcmap/latest/map/styles-and-symbols/managing-style-contents.htm